# **Quadro TA - Operazioni Attive**

Nel quadro TA "Operazioni Attive" devono essere indicate, per il trimestre cui si riferisce il modello, le operazioni attive annotate nel registro delle fatture emesse (art.23) oppure in quello dei corrispettivi (art.24).

Il quadro può essere compilato:

· In automatico dal software, in presenza dell'applicazione 'Contabilità' per l'anno. I dati provengono direttamente dalle scritture contabili ed è possibile visualizzare il dettaglio degli importi che determinano il risul rigo:

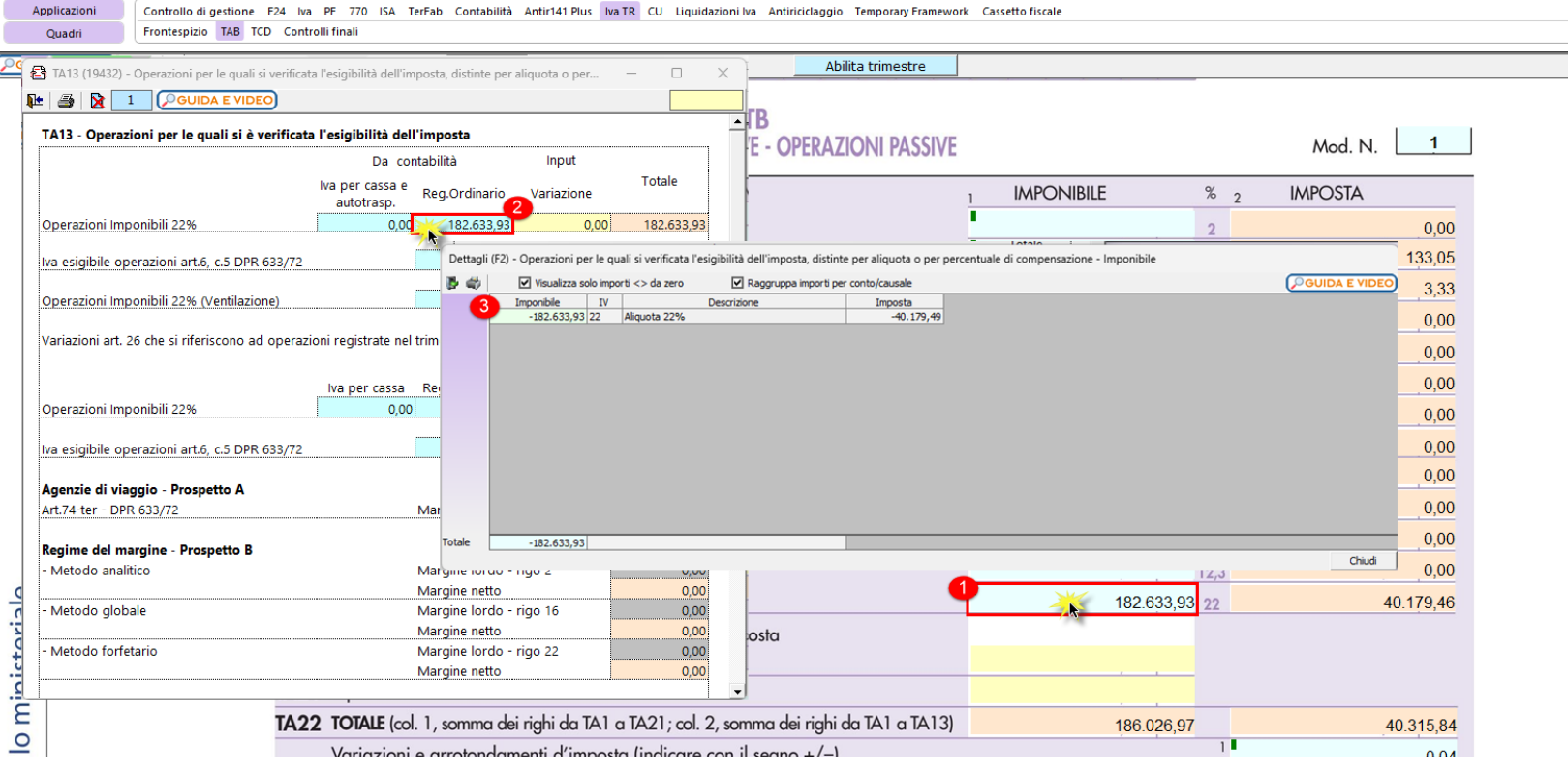

In particolare, nell'Iva TR le note di variazione devono essere indicate in due campi distinti a seconda che si riferiscano a fatture registrate nello stesso trimestre di riferimento oppure a trimestri precedenti.

.<br>È quindi necessario effettuare l'abbinamento tra nota di variazione e fattura tramite la gestione delle partite per avere un corretto riporto dei dati: in caso contrario l'utente verrà avvertito tramite i controlli inizi Nel caso in cui le note si riferiscano a fatture registrate nello stesso periodo allora saranno esposte in corrispondenza dell'aliquota Iva utilizzata:

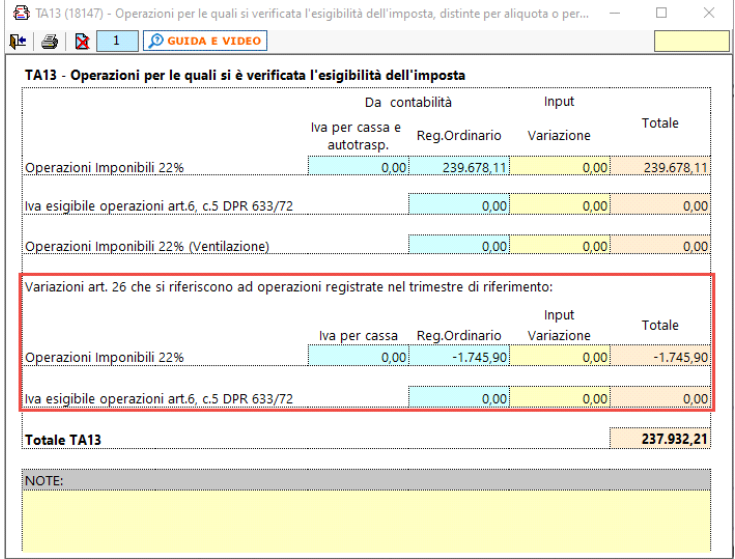

Se, invece, si riferiscono a fatture registrate in trimestri precedenti saranno indicate nel campo TA23 - 'Variazioni e arrotondamenti d'imposta':

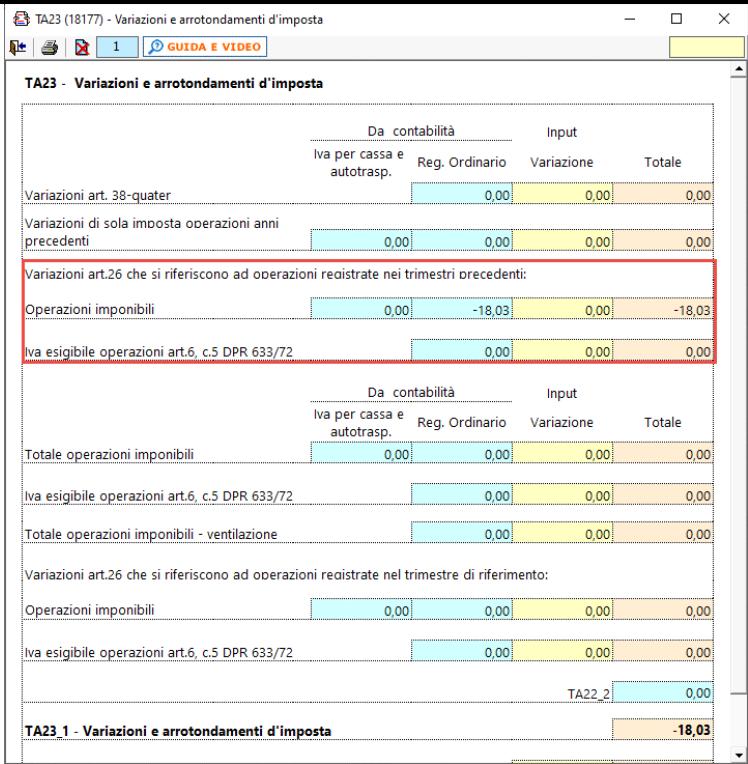

### • Manualmente dall'utente, inserendo i dati nel quadro

.<br>Nelle gestioni di dettaglio presenti in TA2 – TA3 – TA11 – TA13 è presente uno specifico rigo relativo alla ventilazione: i dati vengono riportati solo se, incontabilità, è stata salvata la liquidazione Iva del trimestre

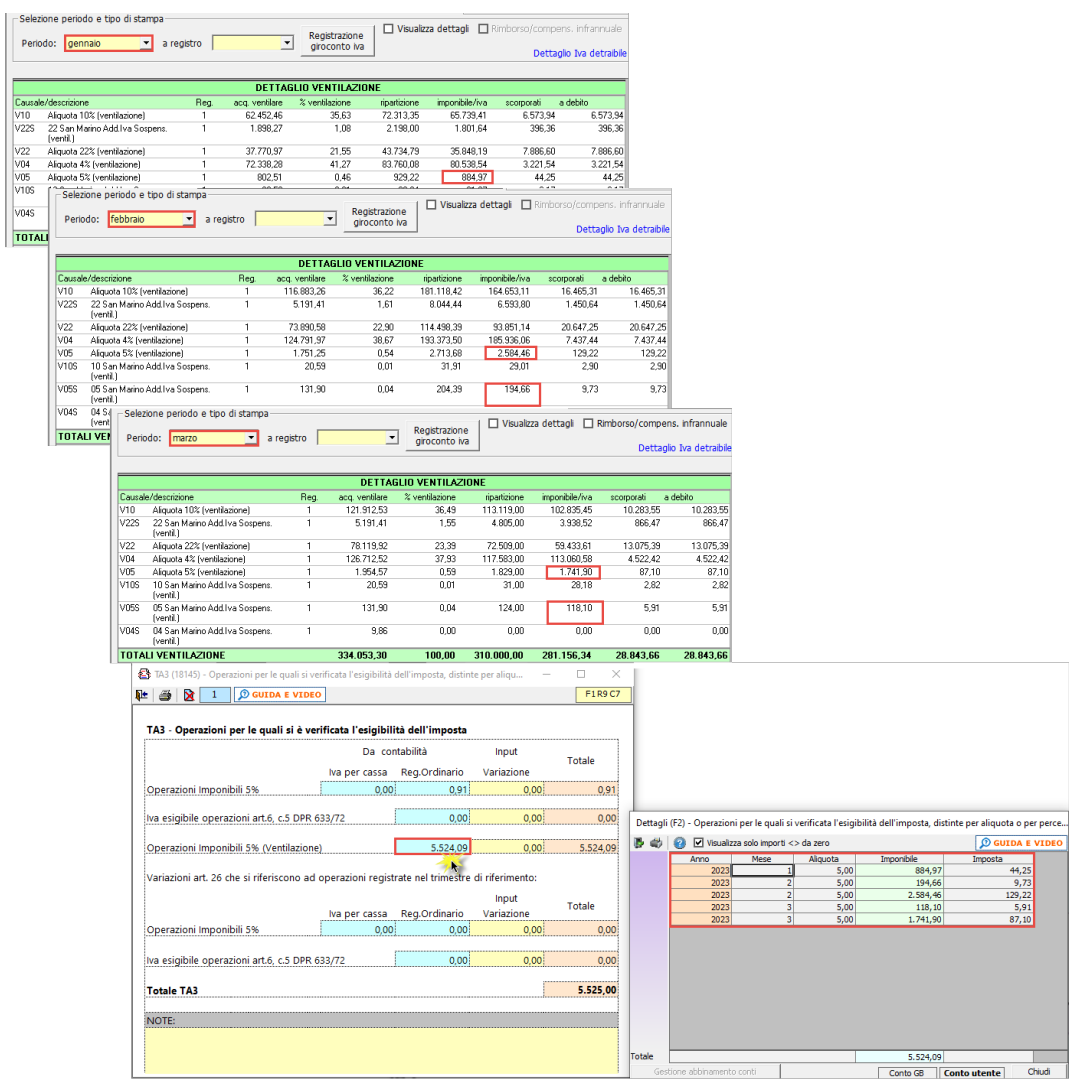

Nel campo **TA33** devono essere indicate le cessioni di beni strumentali.

Per registrare questa tipologia di operazioni e garantire quindi il riporto automatico dei dati, sono state predisposte apposite causali Iva da utilizzare in fase di registrazione come ad esempio:

- B22: Cess. Beni amm. Aliquota 22%
- BES: Cess. Bni amm. Art.10 27-quinq.
- MBS: Art.36 reg.margine beni strum.

In ogni caso, a prescindere dalla causale Iva utilizzata, è possibile inserire il check 'Cess.b.amm.' nella prima nota che, se selezionato, permette il riporto dei dati indipentemente dalla causale Iva:

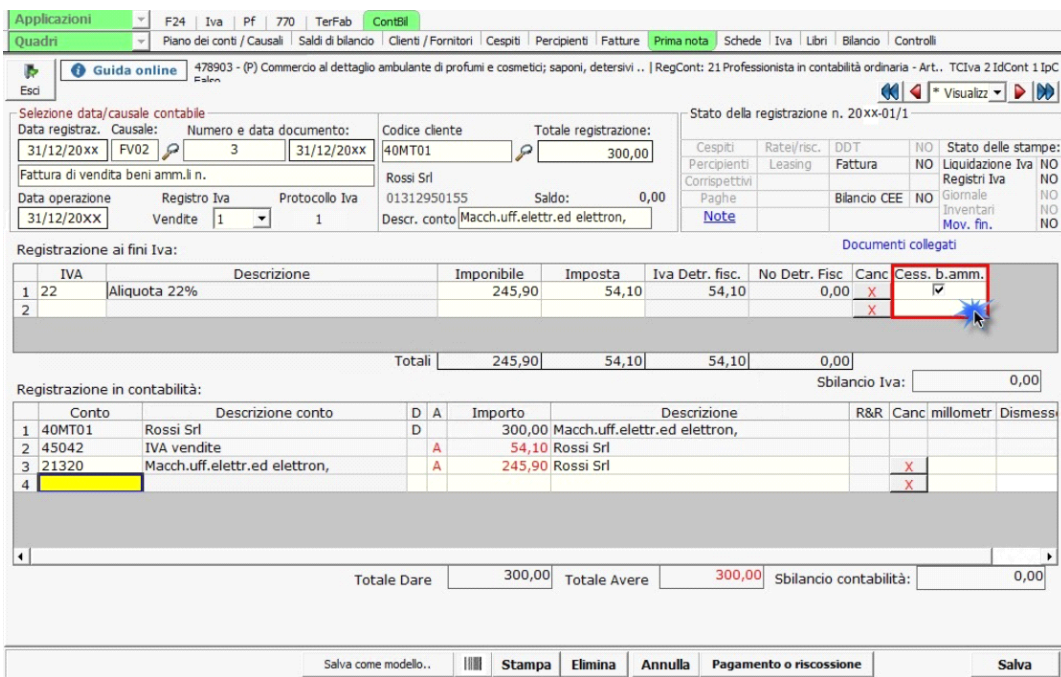

NB: il campo è compilabile solo per le causali Iva rilevanti ai fini dell'imposta sul valore aggiunto.

#### Quadro TB - Operazioni Passive

Nel quadro **TB** "**Operazioni Passive**" devono essere indicati, per il trimestre cui fa riferimento il modello, gli acquisti e le importazioni imponibili annotati nel registro degli acquisti (art.25).

#### Il quadro può essere compilato:

· In automatico dal software, in presenza dell'applicazione 'Contabilità' per l'anno. I dati provengono direttamente dalle scritture contabili ed è possibile visualizzare il dettaglio degli importi che determinano il risul rigo:

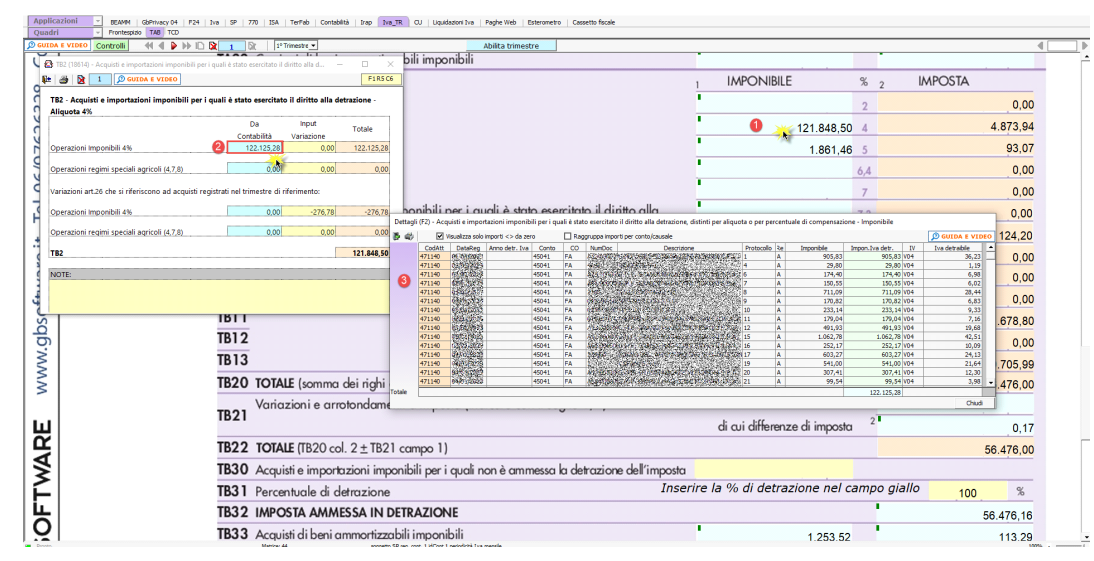

Anche nel quadro TB, le note di variazione devono essere indicate in due campi distinti a seconda che si riferiscano a fatture registrate nello stesso trimestre di riferimento oppure a trimestri precedenti.

È quindi necessario effettuare l'abbinamento tra nota di variazione e fattura tramite la gestione delle partite per avere un corretto riporto dei dati: in caso contrario l'utente verrà avvertito tramite i controlli inizial

Nel caso in cui le note si riferiscano a fatture registrate nello stesso periodo allora saranno esposte in corrispondenza dell'aliquota Iva utilizzata:

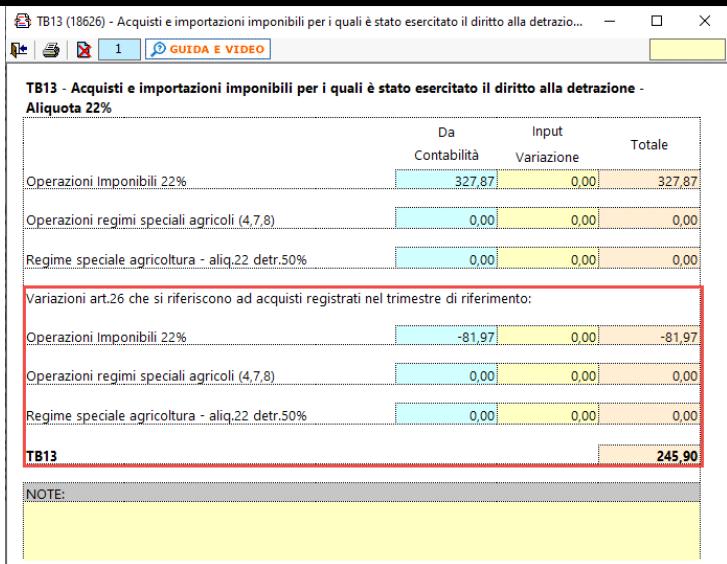

Se, invece, si riferiscono a fatture registrate in trimestri precedenti saranno indicate nel campo TB21 - 'Variazioni e arrotondamenti d'imposta':

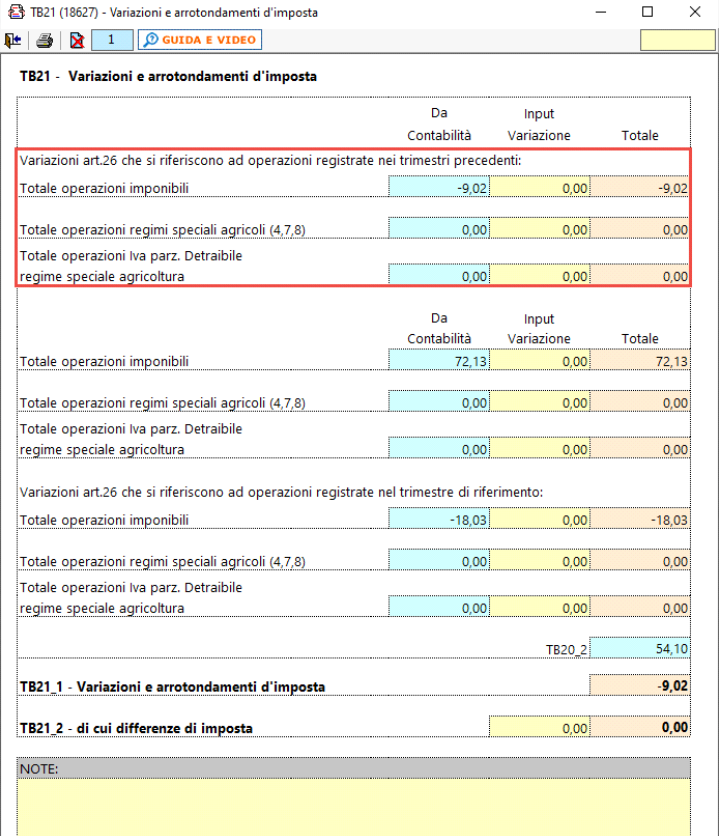

• Manualmente dall'utente, inserendo i dati nel quadro

## Navigazione nel software.

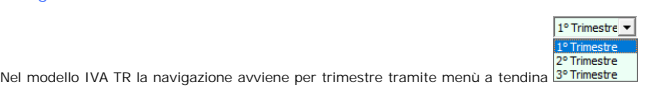

Dopo aver abilitato l'applicazione occorre abilitare il trimestre per il quale si intende chiedere a rimborso l'Iva o l'utilizzo in compensazione, così come evidenziato dal messaggio:

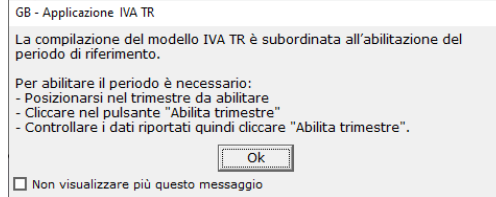

L'utente deve quindi posizionarsi nel trimestre desiderato quindi cliccare il bottone 'Abilita trimestre':

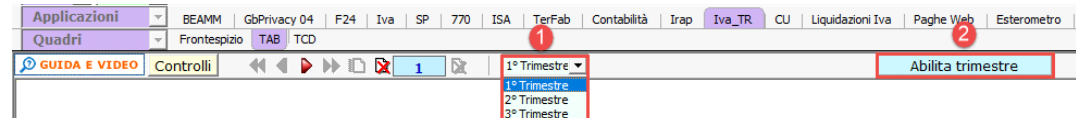

A questo punto si apre la maschera di abilitazione in cui vengono riportati i dati della ditta:

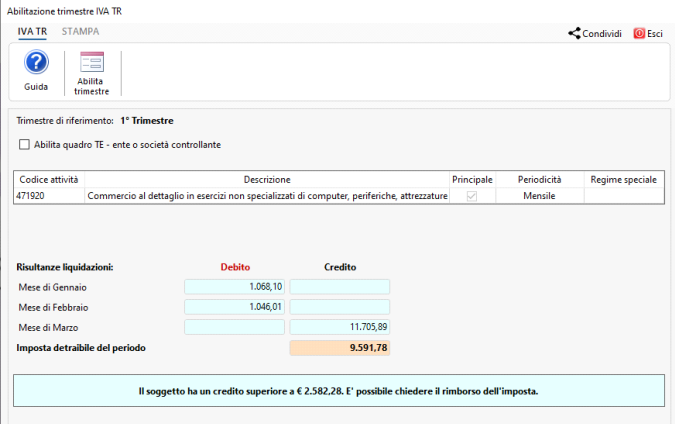

Oltre ai codici attività esercitati, vengono riportate le risultanze delle liquidazioni in base alla periodicità iva della ditta: in caso di contabilità separate verrà riportato il riepilogo per periodicità.

**NB: il trimestre del modello Iva TR può essere abilitato solo quando le liquidazioni periodiche o la liquidazione riepilogativa, in caso di più codici attività, sono state salvate.**

T

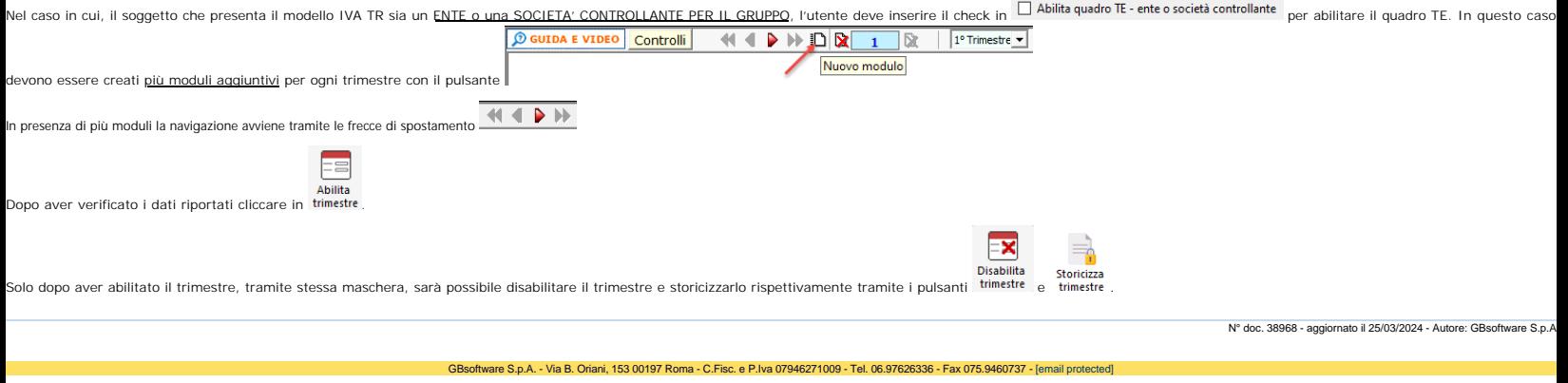